# **ІННОВАЦІЙНІ АСПЕКТИ ПІДВИЩЕННЯ РІВНЯ ЕКОЛОГІЧНОЇ БЕЗПЕКИ**

## **УДК 528.8**

**DOI https://doi.org/10.32846/2306-9716/2020.eco.1-28.23**

# **МЕТОДИКА МОДИФІКАЦІЇ ОПЕРАЦІЙНОЇ СИСТЕМИ ANDROID НА МОБІЛЬНИХ ПРИСТРОЯХ ДЛЯ ЕКОНОМІЇ РЕСУРСІВ ТА ЗБІЛЬШЕННЯ ЙОГО ТЕРМІНУ ПРАЦЕЗДАТНОСТІ**

# **Бойко О.В., Павлюк С.В.**

Воєнно-дипломатична академія імені Євгенія Березняка вул. Юрія Ільєнка, 81, 04050, м. Київ 2020boikool@gmail.com, starforce@i.ua

Загроза збільшення концентрації вуглекислого газу в атмосфері планети набула глобальних розмірів і стала актуальною проблемою як у світі, так і в Україні. Для зменшення вуглецевого впливу, що відбувається під час виробництва нових мобільних пристроїв, якими користується переважна більшість населення планети, на навколишнє середовище, пропонується збільшити термін працездатності існуючих смартфонів. Визначено, що на працездатність смартфону негативно впливає вбудоване програмне забезпечення транснаціональних корпорацій (Google, Apple, Microsoft) та компаній-виробників сучасної мобільної техніки (HTC, Apple, Samsung, Xiaomi, Lenovo, Meizu та інших), яке під час доступу до мережі Інтернет передає статистичну інформацію на сервери компаній протягом усього часу роботи мобільного пристрою незалежно від того, запущені будь-які додатки чи ні. Це вимагає використання ресурсів оперативної та постійної пам'яті й зменшує час роботи акумулятора мобільного пристрою. Тому запропоновано методику модифікації операційної системи Android на мобільних пристроях, яка дає можливість усунути передачу статистичної інформації через вбудовані сервіси операційної системи (Google) та виробника мобільного пристрою поза бажанням користувача для економії ресурсів мобільних пристроїв. Операційна система Android має відкритий вихідний код і є доступною для будь-якого користувача, який може вносити зміни, доповнення. Це значно полегшує налаштування мобільного пристрою. Методика модифікації операційної системи Android на мобільних пристроях складається з трьох етапів – підготовчого, основного та кінцевого – та потребує від виконавця уваги й базових знань системи Linux, зокрема її команд. Підготовчий етап включає облаштування робочого місця, отримання прошивки для обраного пристрою та приготування мобільного пристрою до роботи. Другий, або основний, етап методики найбільш трудомісткий. Здійснюється розпакування офіційної прошивки, її модифікація, запаковування прошивки та встановлення на мобільний пристрій. Третій етап методики найкоротший, проте також важливий. Відповідно до рекомендацій здійснюється перший запуск і налаштування модифікованої прошивки. Така операційна система Android дозволить збільшити працездатність мобільних пристроїв під час її роботи за рахунок економії ресурсів працюючого мобільного пристрою та зменшити потребу у виробництві нових. Доцільність використання методики підтверджено експериментом, суть якого полягала в аналізі трафіку мобільного пристрою на операційній системі без змін та з ними. *Ключові слова:* смартфон, мобільний пристрій, операційна система Android, архітектура операційної системи, скрипт.

### **The methodology for modifying the Android operating system on mobile devices to save resources and increase its performance. Boiko O., Pavliuk S.**

The threat of increasing carbon dioxide concentrations in the planet's atmosphere has become global and pressing problem both in the world and in Ukraine. The overall environmental impact of technology is only getting worse. To reduce carbon footprint of the production of new mobile devices, it is proposed to extend the life of existing smartphones. It is determined that the performance of the smartphone is adversely affected by the embedded software of multinational corporations (Google, Apple, Microsoft) and manufacturers of modern mobile devices (HTC, Apple, Samsung, Xiaomi, Lenovo, Meizu, etc.). When accessing the Internet, these programs send statistical information to company servers in the background, whether or not any applications are running. This requires the use of resources of memory and processor and reduces the battery life of mobile devices. A method for modifying the Android operating system on mobile devices is offered. This technique eliminates the sending of statistical information through the built-in OS (Google) and the mobile device manufacturer's software without user desire to save mobile device resources. The Android operating system is open source, and is accessible to anyone who can make changes and additions, which will make setting up a mobile device much easier. There are three stages of modifying the Android operating system on mobile devices: preparatory, main, and final. It requires attention, basic knowledge of Linux system, in particular, its commands. The preparatory stage includes preparing the workplace, getting the firmware for the selected device, and preparing the mobile device for work. The second or main stage of the method is the most time consuming. At this stage: unpacking the official firmware, modifying it, packing the firmware and installing it on a mobile device. The third stage of the method is the shortest, but it is also important. At this stage, according to the recommendations made first run and setting up the modified firmware. The modified Android operating system on mobile devices will improve their performance by saving the resources of these devices and reducing the need for new ones. The expediency of using the method was confirmed by an experiment, the essence of which was to analyze the traffic of a mobile device on the operating system without changes and with them. *Key words:* smartphone, mobile device, Android operating system, operating system architecture, script.

**Постановка проблеми.** Як відомо, концентрація вуглекислого газу в атмосфері планети вперше за останні 800 тисяч років перевищила позначку 415 мільйонних часток [1]. Про це свідчать дані спостережень океанографічного інституту Скріппс (Scripps Institution), який щоденно вимірює рівень вуглекислого газу [2]. Аби уникнути наслідків для всієї планети, слід в найближчі десять років – до 2030 року – скоротити викиди двоокису вуглецю на 45 % [3]. Одним з джерел технологічних викидів у навколишнє середовище двоокису вуглецю вважаються результати використання та виробництва смартфонів та інших мобільних пристроїв (далі – МП) [3]. Якщо у 2007 році частка їх впливу досягала лише 1 % вуглецевого впливу на навколишнє середовище, то, за прогнозами, у 2040 році ця цифра досягне вже 14 %. Під час виробництва нового смартфона випарюється від 85 до 95 % всього обсягу «технологічних викидів» двоокису вуглецю, пов'язаних з його експлуатацією та виробництвом [4], тому постає проблема в збільшенні часу працездатності МП для зменшення потреби у виробництві нових. Це можливо за рахунок економії ресурсів смартфона, а саме зменшення переліку сервісів та служб, до яких він звертається без втручання користувача та на які постійно витрачаються його ресурси (обсяг пам'яті, зарядка акумулятора). До них відноситься вбудоване програмне забезпечення транснаціональних корпорацій (Google, Apple, Microsoft) та компаній-виробників сучасної мобільної техніки (HTC, Apple, Samsung, Xiaomi, Lenovo, Meizu та інших), яке під час доступу до мережі Інтернет передає статистичну інформацію на сервери компаній. Дані збираються протягом усього часу роботи МП незалежно від того, запущені будь-які додатки чи ні. Це негативно впливає на працездатність смартфону тому що, по-перше, вимагає використання ресурсів оперативної та постійної пам'яті, а по-друге, – зменшує час роботи акумулятора МП. Тому постає потреба у модифікації операційної системи (далі – ОС) МП для запобігання передачі статистичної інформації виробнику та розробнику популярного програмного забезпечення для економії ресурсів МП та збільшення терміну його працездатності.

**Аналіз останніх досліджень і публікацій.**  Аналіз показує, що більшість МП (73 %) працює на базі ОС Android [5]. Вона має відкритий вихідний код і є доступною для будь-якого користувача, який може вносити зміни, доповнення, що значно полегшає налаштування МП. Одним з напрямів зменшення функціонального навантаження на МП є питання запобігання передачі статистичної інформації. Це питання досліджують від часів масового розповсюдження МП серед населення. Так, досліджено джерела інформації, якими може виступати МП навіть поза бажанням його власника [6]. Визначено шляхи та ознаки передачі статистичної інформації через МП різним адресатам, а саме особливості передачі статистичної інформації в залежності від країни, де знаходиться МП [7]; збору статистичної інформації корпораціями Apple [8], Microsoft [9], Google [10; 11]; реалізації цього процесу на МП на базі ОС Android [10; 11]. Але єдиної методики модифікації, що дасть можливість видалити вбудоване програмне забезпечення для запобігання передачі цієї інформації, виявлено не було.

**Метою** статті є розробка методики модифікації ОС Android на мобільних пристроях для запобігання передачі статистичної інформації через вбудовані сервіси ОС, Google та виробника МП для економії ресурсів та збільшення терміну працездатності МП.

**Виклад основного матеріалу.** Для розробки методики модифікації ОС Android розглянемо її архітектуру [12], яка складається з п'яти рівнів.

1-й рівень – Додатки (Applications) – включає набір базових додатків, який змінюється залежно від моделі пристрою та версії ОС Android. Більшість додатків створено на мові Java, решта на C/C++, Basic та інших. Для Android розроблено формат .apk. Android Package (далі – APK) **–** формат архівних файлів-додатків. Файли зберігаються в магазинах додатків (Play Market) і завантажуються на пристрій або встановлюються користувачем вручну.

2-й рівень – Платформа додатків (Application Framework) – призначено для реалізації принципу багаторазового використання компонентів доповнень і ОС, завдяки чому додатки в ОС Android можуть отримувати допоміжний функціонал. Платформа Application Framework лише виконує код, написаний для неї, на відміну від платформи бібліотек, які виконують коди самі.

Рівень Бібліотек (Libraries) призначений для забезпечення найважливішого базового функціоналу для додатків. Саме цей рівень відповідає за надання реалізованих алгоритмів для вищого ступеня, підтримку файлових форматів, кодування і декодування інформації, генерацію графіки і багато іншого.

Ключовими складовими середовища Виконання (Android Runtime) є набір бібліотек ядра (Core Libraries) й віртуальна машина Dalvik. Набір забезпечує більшу частину низькорівневих функцій, доступних бібліотекам ядра мови Java. Dalvik використовує ядро Linux для виконання основних системних функцій, таких як безпека, управління процесами і пам'яттю.

Рівень Ядра Linux (Linux Kernel) забезпечує функціонування ОС. Складові цього рівня відповідають за безпеку, управління пам'яттю, енергосистемою і процесами, а також надають мережевий стек і модель драйверів.

З урахуванням вищезазначеного розроблено методику модифікації операційної системи Android на мобільних пристроях, яка складається з трьох етапів: підготовчого, основного та кінцевого (рис. 1).

Підготовчий етап включає облаштування робочого місця, отримання прошивки для обраного пристрою та підготовку МП до роботи. На робоче місце (на персональний комп'ютер) встановлюється спеціалізоване програмне забезпечення та низка драйверів для обраного МП. Програмне забезпечення та драйвери потрібно завантажити з глобальної мережі Інтернет, до якої має бути підключено персональний комп'ютер. Для підготовки прошивки для МП на базі ОС Android обрано програмне забезпечення Cygwin, Java JDK, ADB, HTC Rom Extractor і Android Kitchen. Як було зазначено вище, ОС Android створено на базі ядра Linux, тому на стаціонарному комп'ютері доцільно використовувати ОС також на базі Linux.

Після підготовки робочого місця необхідно отримати прошивку для обраного МП та підготувати МП. Отримати прошивку можна на офіційних сайтах виробників та спеціалізованих тематичних форумах. Підготовка пристрою включає такі операції: встановлення отриманої прошивки для перевірки її працездатності, розблокування завантажувача МП (за наявності) та встановлення стороннього засобу відновлення на МП для модифікованої прошивки.

Другий, або основний, етап методики найбільш трудомісткий, він потребує від виконавця уваги, базових знань системи Linux та зокрема її команд. На цьому етапі здійснюється розпакування офіційної прошивки, її модифікація, запаковування прошивки та встановлення на МП. Розпакування та запакування прошивки здійснюється за допомогою встановленого спеціалізованого програмного забезпечення. Модифікація прошивки включає декілька етапів: підготовку програмного забезпечення в прошивці, видалення програмного забезпечення Google, видалення програмного забезпечення виробника та додаткові налаштування для блокування небажаних сервісів. Для виконання цих задач потрібно здійснити попередній аналіз програмного забезпечення в прошивці МП.

Під час видалення програмного забезпечення Google треба брати до уваги, що воно інтегровано майже в усі прошивки сучасних МП на базі ОС Android. Служби та програми Google залежно від прошивки інтегровано по-різному, тобто програми та бібліотеки для роботи сервісів Google перебувають у різних директоріях. Для того щоб їх не видаляти вручну, необхідно сформувати список файлів і директорій та створити файл скрипт delete\_gapps. sh для Cygwin. Перебирання кожного файлу – процес досить складний і тривалий, тому для формування списку файлів на видалення доцільно використовувати архіви Google Applications (Gapps). Це архіви з корпоративними додатками від Google, що входять до складу багатьох пристроїв ОС Android. В архівах зберігаються основні програми Google. Ці архіви спеціально створено для розробників та інших користувачів неофіційних прошивок на кшталт CyanogenMod, LineageOS та інших. За допомогою цих архівів можна отримати перелік файлів, які використовуються в Gapps. Для цього потрібно завантажити архів для необхідної версії ОС Android та сформувати список файлів, що складають директорію Gapps або System, використовуючи допоміжний список файлів.

Для видалення файлів директорії Gapps було створено скрипт delete\_gapps.sh, який наразі охоплює всі робочі версії Android. Скрипт складається з більш ніж тисячі рядків, які містять в собі код виду rm -rf system/app/Books.apk для видалення всього програмного забезпечення, сервісів і служб Google на сучасному МП на базі ОС Android. Після виконання операції скрипт треба видалити з робочої папки.

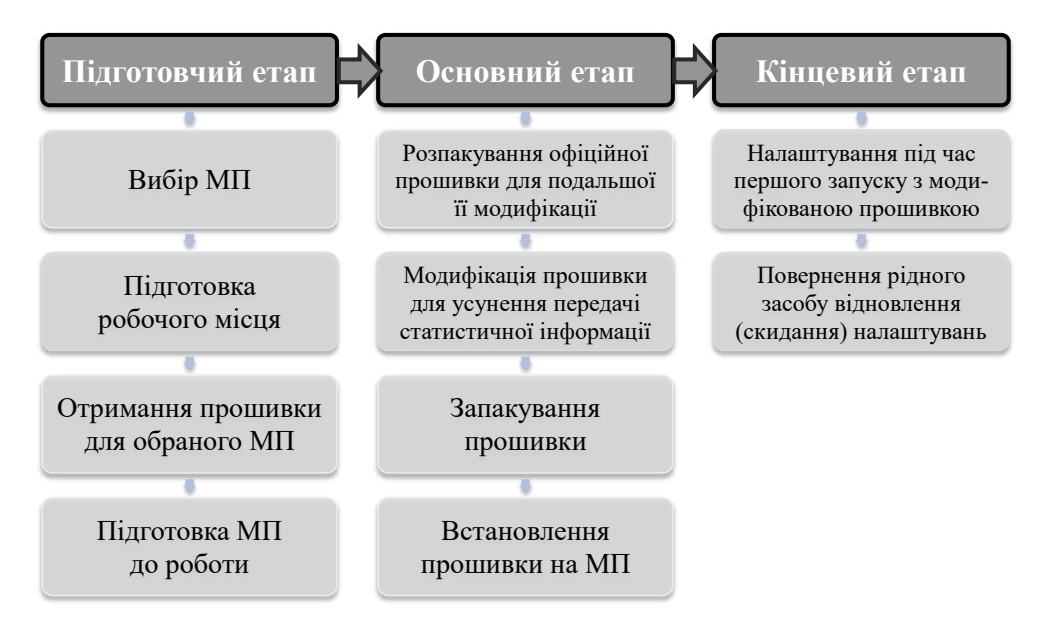

*Рис. 1. Методика модифікації ОС Android*

Для знищення програмного забезпечення, яке дає можливість віддаленого встановлення додатків без відома користувача, насамперед увагу слід зосередити на програмному забезпеченні, що пов'язано з соціальними мережами, оновленням системи, зворотного зв'язку та архівації даних. У цьому випадку необхідно власноруч відбирати кожне програмне забезпечення, оскільки таких пакетів, як у директорії Gapps, немає. Для складання списку програмних продуктів за основу було взято дані офіційного магазину Google Play з фільтрацією програмного забезпечення форуму 4PDA – видалення системних додатків для різних моделей МП [15]. Після видалення файлів директорії Gapps список файлів для аналізу значно скоротився. Зі списку системного програмного забезпечення [15] було виділено список файлів на видалення, який тестували та перевіряли в три етапи.

На першому етапі було видалено програмне забезпечення (табл. 1), що відповідає за соціальні мережі, складання звітів та резервування даних.

На другому етапі було видалено файли, що відповідають за оновлення прошивки, зворотний зв'язок, визначення місцеположення користувача (табл. 2).

На третьому етапі було видалено залишки програмного забезпечення (табл. 3), яке відповідає за перевірку оновлення прошивки, інтеграції соціальних мереж та додаток для демонстрації можливостей смартфону (використовується в магазинах).

До цього переліку можна додати програмне забезпечення, яке не буде використовуватись або непотрібне, проте це необов'язково. У результаті аналізу програмного забезпечення має бути створено скрипт по аналогії з Gapps для видалення програмних продуктів HTC. Створений скрипт delete\_apps.sh необхідно скопіювати в робочу директорію WORKING, запустити ще одну версію Cygwin, виконати та видалити скрипт з робочої папки.

Після видалення розглянутого вище програмного забезпечення й аналізу трафіка WiFi, до якого було підключено смартфон, треба виділити ряд IP-адрес, на які у стані спокою звертається смартфон. Для блокування цих адрес було відредаговано файл hosts WORKING\system\etc, зокрема додано рядки виду:

127.0.0.1 http://apu-chin.htc.com/check-in/rws/ and-app/update.

У разі підключення МП до вищезазначеної адреси ОС Android буде надсилати запити на адресу 127.0.0.1 (localhost), тобто повертати їх назад до себе.

Останній етап блокування адрес, до яких звертається смартфон, – це редагування файлу build. prop, що перебуває за адресою WORKING\system. Редагування полягає у закоментуванні рядків, що відповідають за оновлення та пошук оновленої прошивки. Для цього в наведених рядках потрібно встановити знак коментування #, щоб вони мали такий вигляд:

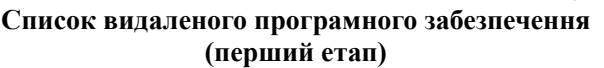

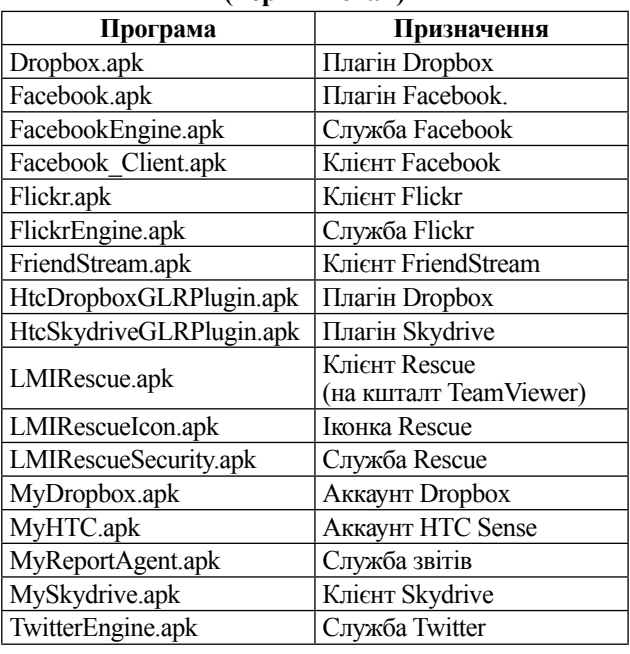

Таблиця 2

Таблиця 1

**Список видаленого програмного забезпечення (другий етап)**

| Програма                  | Призначення                       |
|---------------------------|-----------------------------------|
| COTAClient.apk            | Служба оновлення                  |
| GMS Maps.apk              | Карти Google<br>(модифікація НТС) |
| HtcFeedback.apk           | Служба зворотного зв'язку         |
| HtcFriendStreamWidget.apk | <b>Big</b> жет FriendStream       |
| HTC Widget ShowMe.apk     | Віджет Місцезнаходження           |
| LocationPicker.apk        | Віджет вибору місця<br>прямування |
| MyGoogleTaskPlugin.apk    | Плагін Завдань                    |
| Picasa GLRplugin.apk      | Плагін Picasa                     |
| ShowMe.apk                | Місцеположення                    |

Таблиня 3

**Список видаленого програмного забезпечення (третій етап)**

| Програма                    | Призначення        |
|-----------------------------|--------------------|
| CheckinProvider.apk         | Служба перевірки   |
|                             | оновлень           |
| DemoFLOPackageInstaller.apk | Демонстрація       |
|                             | можливостей        |
| SocialManager.apk           | Служба Соціальних  |
|                             | мереж              |
| Updater.apk                 | Програма оновлення |

# For FOTA setting (leave empty value to use default)

Після модифікації отриманий файл прошивки запаковують і встановлюють на МП за допомогою програмного забезпечення, встановленого на першому етапі.

Третій етап методики найкоротший, проте також важливий. На цьому етапі відповідно до рекомендацій здійснюється перший запуск і налаштування модифікованої прошивки.

Для оцінки ефективності методики модифікації ОС Android на МП проведено експеримент, суть якого полягає в аналізі трафіку МП на стандартній та модифікованій прошивках. У результаті експерименту було визначено, що кількість адрес та серверів, до яких підключається без участі користувача МП, зменшено майже в три рази – з 62 до 22. Крім того, збільшено швидкодію пристрою завдяки видаленню зайвого програмного забезпечення, яке займає певний обсяг постійної та оперативної пам'яті. Швидкість першого включення пристрою зросла на 34%, швидкість перезавантаження пристрою – на 14%, розмір прошивки зменшено на 35%, а обсяг використання оперативної пам'яті – на 20%.

**Висновки.** Методика модифікації ОС Android, яка складається з трьох етапів, дає змогу економити ресурси МП та відповідно збільшити термін його працездатності за рахунок запобігання постійної передачі статистичної інформації через вбудовані сервіси ОС (Google) та виробника МП. Експеримент показав, що розроблена методика дає можливість зменшити майже в три рази кількість серверів та адрес, до яких підключається МП, та збільшити швидкодію пристрою завдяки видаленню програмного забезпечення, яке займає частину постійної та оперативної пам'яті, що позитивно впливає на збільшення терміну працездатності МП та зменшує потребу у виробництві нових.

**Перспективи використання результатів дослідження.** Методика є доступною для використання будь-яким користувачем МП на базі ОС Android, що бажає збільшити швидкодію та працездатність власного пристрою, але потребує від виконавця уваги, базових знань системи Linux, зокрема її команд. Найбільш доцільно використовувати цю методику під час підготовки МП до роботи у складних умовах (наприклад, в експедиціях, подорожах тощо), коли збільшення часу автономної роботи та швидкодії пристроїв є необхідною умовою якісного виконання завдань з їх використанням, та для МП, які призначено для одночасного виконання великої кількості завдань, що вимагає раціонального використання ресурсів пристрою, зокрема оперативної та постійної пам'яті, мобільного трафіку, який надається оператором мобільного зв'язку, та зарядки акумулятора.

### **Література**

- 1. Рівень CO2 у атмосфері сягнув небаченої в історії позначки. Що це означає для планети та здоров'я людей. *ТСН. Світ* : вебсайт. URL: https://tsn-ua.cdn.ampproject.org/v/s/tsn.ua/amp/svit/astma-rak-ta-rozladi-psihiki-yak-zabrudnene-povitrya-vbivayene-lishe-planetu-a-y-lyudey-1345605.html?usqp=mq331AQCKAE%3D&amp\_js\_v=0.1#aoh=15813217708560&referrer=https %3A%2F%2Fwww.google.com&amp tf=%D0%A1%20%D1%81%D0%B0%D0%B9%D1%82%D0%B0%20%251%24s&amp share=https%3A%2F%2Ftsn.ua%2Fsvit%2Fastma-rak-ta-rozladi-psihiki-yak-zabrudnene-povitrya-vbivaye-ne-lishe-planetu-a-ylyudey-1345605.html.
- 2. There is more CO<sub>2</sub> in the atmosphere today than any point since the evolution of humans. *CNN. Health* : web-site. URL: https://edition.cnn.com/2019/05/13/health/carbon-dioxide-world-intl/index.html.
- 3. Як смартфони впливають на навколишнє середовище: неочікувані фактори. *24tv* : веб-сайт. URL: https:// 24tv-ua.cdn.ampproject.org/v/s/24tv.ua/techno/yak\_smartfoni\_ vplivayut\_na\_navkolishnye\_seredovishhe\_neochikuvani\_faktori\_ n999247/amp?usqp=mq331AQCKAE%3D&amp js\_v=0.1#aoh=15808061839689&referrer=https%3A%2F%2Fwww.google. com&amp tf=%D0%A1%20%D1%81%D0%B0%D0%B9%D1%82%D0%B0%20%251%24s&ampshare=https%3A%2F%2F2 4tv.ua%2Ftechno%2Fyak\_smartfoni\_vplivayut\_na\_navkolishnye\_seredovishhe\_neochikuvani\_faktori\_n999247.
- 4. Smartphones Are Killing The Planet Faster Than Anyone Expected. *Fast Company* : web-site. https://www.fastcompany. com/90165365/smartphones-are-wrecking-the-planet-faster-than-anyone-expected.
- 5. История версий Android. *Wikiwand* : веб-сайт. URL: http://www.wikiwand.com/ru/ История\_версий\_Android.
- 6. Модель угроз мобильного устройства. *Securitylab* : веб-сайт. URL: https://www.securitylab.ru/blog/personal/Business\_ without danger/341451.phpSec.
- 7. Список программ компьютерного слежения и радиоэлектронной разведки по странам. *Википедия: свободная энциклопедия*. URL: https://ru.wikipedia.org/wiki/Список программ\_ компьютерного слежения и радиоэлектронной разведки по странам.
- 8. Apple сохраняет в iCloud историю звонков без ведома пользователей. *Securitylab* : веб-сайт. URL: https://www.securitylab.ru/ news/484480.php.
- 9. Microsoft запатентовала технологию абсолютной слежки за пользователями. *Securitylab* : веб-сайт. URL: https:// www.securitylab.ru/news/483938.php.
- 10. Расследование CNET показало, какую информацию телефоны на Android отсылают в Google и почему она не может считаться анонимной. *Хабр* : веб-сайт. URL: https://habrahabr.ru/post/118017/.
- 11. Google is already working on Android P. *TheInquirer* : web-site. URL: https://www.theinquirer.net/inquirer/news/3016494/ google-is-already-working-on-android-p.
- 12. Архитектура Android-приложений. Часть I. Истоки. *Хабр* : веб-сайт. URL: https://habrahabr.ru/post/140459/.
- 13. Java SE Downloads. *Oracle* : web-site. URL: http://www.oracle.com/technetwork/java/javase/ downloads/index.html.
- 14. Приложения HTC Corporation Play. *Google Play*. URL: https://play.google.com/store/apps/developer?id=HTC+Corporation.
- 15. Удаление системных приложений Android. *4pda* : форум. URL: https://4pda.ru/forum/index.php?showtopic=236256.